# May Developer Newsletter

#### VOLUME 12. ISSUE 5 MAY 2008

#### Inside this issue:

| New Demo Printer |  |
|------------------|--|
| Driver Licensing |  |

More Effective Redirect Printing

BiAutoPrint Module is Updated for Office 2007 File Format Support!

Printing Tips: Printer Driver Messages through Windows Sessions

How to Print with the Document Imaging SDK

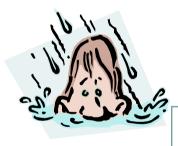

#### New Demo Printer Driver Licensing

The licensing of demo printer drivers has been changed as of version 10.12. The demo drivers were printer previously hard-coded to expire at a specified date, and one had to download the demo driver again after it had expired. The new demo printer drivers can be used for 30 days after installation. So the expiration date doesn't depend on the date you downloaded the demo printer driver, it depends on when you installed it.

The licensing of the demo drivers is done through the Black Ice eLicense Server. The driver and the eLicense communicate server through port 80, and you must have an active internet connection during the install process to license the demo printer driver. After installation is finished, the demo printer driver doesn't need to communicate with the eLicense server anymore. If one does not have an internet connection one still install printer driver by contacting Black Ice Software directly and getting a demo registration number to manually enter.

### More Effective Redirect Printing

The BLACK ICE NEWSLETTER is published by Black Ice Software, LLC. The contents of this newsletter in its entirety are Copyright © 2008 by Black Ice Software, LLC. 292 Route 101, Salzburg Square, Amherst, NH 03031, USA. Black Ice Software, LLC. does hereby give permission to reproduce material contained in this newsletter, provided credit is given to the source, and a copy of the publication that the material appears in is sent to Black Ice Software at the above address.

> Phone: (603) 673-1019 (603) 672-4112 Fax: sales@blackice.com

www.blackice.com

The latest version of the Black Ice printer driver (version 10.12) has a more effective redirect printing feature. If the redirect printing is set, all printed documents will be redirected to the specified physical printer. Until now, the redirect printing started after all pages were

completely finished printing by the Black Ice printer driver. If you had a document with many pages, the printing time plus redirect printing took several minutes, because two printing process didn't work in parallel. The new Black printer drivers are able to handle the redirect printing parallel to their own printing. This means the printing to physical printer starts after just the first page is printed to the Black Ice printer driver. This new feature reduces the printing time dramatically for files with many pages.

#### BiAutoPrint Module is Updated for Office 2007 File Format Support!

Microsoft Word 2007, Excel 2007 and Power Point 2007 have brought a new document format known as OpenXML. This new format is used by default in these Office programs and is replacing the old binary Office formats quickly. The new file formats have the following extensions: docx, xlsx, ppsx/pptx.

Black Ice has added support for printing these formats with the BiAutoPrint module. Printing such a document is very easy with BiAutoPrint: you only need to call one single function passing the file name of the document to be printed. BiAutoPrint will also check if the user has Word 2007 / Excel 2007 / Power Point 2007 installed on the computer when printing one of the OpenXML formats, and an error will be generated if the correct Office 2007 program was not found.

Furthermore, you don't need to change existing code to add support for these formats into your program if you are already using the BiAuto-Print.dll or BiAuto-Print.dll work fine for the new formats as well.

#### Printing Tips: Printer Driver Messages through Windows Sessions

You can use PIPE and Windows messages to communicate with the Black Ice printer driver. But the messages can't be forwarded through sessions. So the Administrator's Message Capture Sample can't get any printer driver messages from other users. This kind of communication can't be solved with messages.

But using the BiPlugin.dll can be a solution. The functions of

the BiPlugin.dll are called every time the printer driver is printing (for example BiStartDoc, BiStart-Page, BiEndPage, BiEndDoc).

You can modify the source of the BiPlugin.dll, and you can detect when somebody is printing on the machine. For example you can start another applications from BiPlugin, or save information about printing to a file.

The functions of BiPlugin.dll will be called not depending on the session you print from.

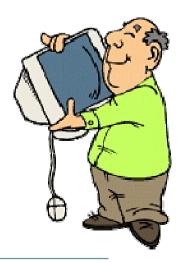

#### How to Print with the Document Imaging SDK

There have been some questions about printing with Document Imaging. In this article we will demonstrate how it can be done. Developers can print images by using a few simple functions. First, the PrepareToPrint function must be called to initialize the print settings. Next, for each image that should be printed, the developer must load the image to be printed (using, for example, the LoadImageIntoDIB function) and then call the PrintDIBPage function. After calling the PrintDIBPage function, the developer must call Microsft API's GlobalUnlock or GlobalFree functions for the image if one does longer need the image. Once every image has been printed, the developer must call the EndPrint function to terminate the printing process. The following code snippet shows how to print several images:

```
// set the printing
GPRINT sPrint;
sPrint.bDisplay = RestoreConfigInteger( INISECTION PRINTER, "Display", 1 );
sPrint.bCenterVertImg = RestoreConfigInteger(INISECTION PRINTER, "Center Image Vertically", 0);
sPrint.bCenterHorizImg = RestoreConfigInteger( INISECTION PRINTER, "Center Image Horizontally", 0 );
sPrint.bScalePage = RestoreConfigInteger( INISECTION PRINTER, "Scale Page", 1 );
sPrint.bUseDPI = RestoreConfigInteger( INISECTION PRINTER, "Use DPI", 1 );
sPrint.nNumCopies = 1;
sPrint.bConvertCtoB = RestoreConfigInteger( INISECTION PRINTER, "Convert to Monochrome", 0 );
sPrint.bStretchPage = RestoreConfigInteger( INISECTION PRINTER, "Stretch Page", 0 );
sPrint.bAllPage = RestoreConfigInteger( INISECTION PRINTER, "Print All Pages", 1 );
int k = PrepareToPrint(AfxGetMainWnd()->m hWnd, App->m PrinterDC, &sPrint, szTiffFileName, nImages);
// print pages
for(nPageCnt=0;nPageCnt< nImages; nPageCnt++){</pre>
  hDIB = LoadImageIntoDIB(szFileName, nImage, NULL);
   if (!hDib) {
     break ;
   if( PrintDIBPage(hDib, lpPointDPI, &rScale, nPageCnt, 0, 0) ) {
     break :
// end printing
EndPrint(NULL);
```

The previous code snippet is from the C++ Document Imaging sample from the Document Imaging SDK.

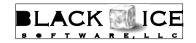

292 Route 101 Amherst, NH, 03031

Phone: 603-673-1019 Fax: 603-672-4112 E-mail: sales@blackice.com

## Time to upgrade?

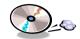

## Latest Version Numbers

| Printer Drivers                                                 |        |          | Impact Products                    |      |          |  |
|-----------------------------------------------------------------|--------|----------|------------------------------------|------|----------|--|
| Vista / XP Color, ColorPlus, EMF, Mono, PDF                     | 10.12  | 04/29/08 | Impact Fax Server                  | 8.01 | 8/24/07  |  |
|                                                                 |        |          | Impact Fax Broadcast               | 6.20 | 03/03/08 |  |
| 2003 Terminal Servers / Citrix Color, ColorPlus, EMF, Mono, PDF | 10.12  | 04/29/08 | Impact ColorFax                    | 8.02 | 02/25/07 |  |
|                                                                 |        |          | Print2Email                        | 7.10 | 04/25/08 |  |
| Fax, Voice, and Imag                                            | e Tool | kits     | Tiff Viewer Plug-in - Complete     | 8.12 | 04/25/08 |  |
| Fax & Voice C++/ActiveX                                         | 12.50  | 6/18/07  | Print Monitoring Server            | 4.10 | 03/14/08 |  |
| Document Imaging SDK/ActiveX                                    | 10.95  | 04/25/08 | Print2RDP                          | 4.30 | 4/11/08  |  |
| Image PDF Plug-in                                               | 10.95  | 04/25/08 | Print2FTP                          | 2.02 | 8/15/06  |  |
| PDF SDK/ActiveX Professional                                    | 2.0    | 6/11/07  | FileMorph                          | 2.12 | 04/25/08 |  |
| Annotation SDK/ActiveX                                          | 10.95  | 04/25/08 | FileMorph DS                       | 2.12 | 04/25/08 |  |
| Image SDK/ActiveX                                               | 10.95  | 04/25/08 | Free Software                      |      |          |  |
| Tiff SDK/ActiveX                                                | 10.95  | 04/25/08 | Impact ColorFax Lite               | 8.02 | 02/25/07 |  |
| Cover Page Generator SDK/ActiveX                                | 10.95  | 04/25/08 | Tiff Viewer Plug-in - Free Version | 8.12 | 04/25/08 |  |
| Barcode SDK/ActiveX                                             | 5.10   | 5/7/07   | Modem Weasel                       | 2.00 | 8/01/02  |  |